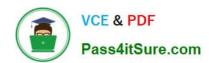

# 77-427<sup>Q&As</sup>

Excel 2013 Expert Part One

# Pass Microsoft 77-427 Exam with 100% Guarantee

Free Download Real Questions & Answers PDF and VCE file from:

https://www.pass4itsure.com/77-427.html

100% Passing Guarantee 100% Money Back Assurance

Following Questions and Answers are all new published by Microsoft
Official Exam Center

- Instant Download After Purchase
- 100% Money Back Guarantee
- 365 Days Free Update
- 800,000+ Satisfied Customers

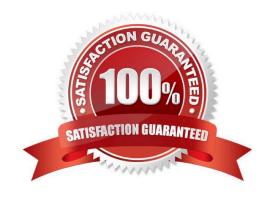

# https://www.pass4itsure.com/77-427.html

2024 Latest pass4itsure 77-427 PDF and VCE dumps Download

### **QUESTION 1**

You work as an Office Manager for Blue Well Inc. The company has a Windows-based network. You have two budget situations in which one is the worst case and the other is the best case. You want to create both situations on the same worksheet and then switch between them with the change in requirements. Which of the following will you use to accomplish the task?

- A. Goal Seek
- B. Data table
- C. Scenario
- D. Solver add-in

Correct Answer: C

A scenario is defined as a type of what-if analysis tools. It is a set of values saved by Excel and can be substituted automatically in cells on a worksheet. A user can create and save different groups of values on a worksheet and then switch to any of these new scenarios to view different results. Scenario reports are not automatically recalculated. If the user changes the values of a scenario, those changes will not be displayed in an existing summary report and he must create a new summary report to show the reflection of the changed report. Answer option A is incorrect. Goal Seek is defined as a type of what-if analysis tools. It is used if a user knows the result that he wants from a formula, but he is not sure what input value the formula needs to get that result. It works with only one variable input value. Answer option D is incorrect. The Solver add-in is used if a user knows the result that he wants from a formula, but he is not sure what input value the formula needs to get that result. It is used for more than one input value. It works with a group of cells related to the formula in the objective cell. Answer option B is incorrect. A data table is used to see all the outcomes in one place. It is defined as a type of what-if analysis tools. It is used if a user has a formula that uses one or two variables or multiple formulas that all use one common variable. It is used to examine a range of possibilities at a glance and since the user focuses on only one or two variables, results are easy to read and share in tabular form. If automatic recalculation is enabled, it is possible to recalculate the data in data tables immediately and as a result, the user always gets fresh data.

### **QUESTION 2**

You work as an Office Assistant for Media Perfect Inc. You have created a report in Excel. You have inserted the following formula in a cell:

VLOOKUP(12, A2:C10, 3, FALSE)

Which of the following actions will be performed by the formula?

- A. Search for the value 12 in the first column of the range, and then returns the value that is contained in the third column of the range and on the same row as the lookup value.
- B. Wrong syntax used.
- C. Search the value 3 in the last column of the range, and then returns the value that is in the column of the range and on the same row as the lookup value.
- D. Search the value 12 in the third column of the range and then returns the value that is contained in the 12th column of the range and on the same column as the lookup value.

# https://www.pass4itsure.com/77-427.html

2024 Latest pass4itsure 77-427 PDF and VCE dumps Download

Correct Answer: A

The formula will search for the value 12 in the first column of the range, and then returns the value that is contained in the third column of the range and on the same row as the lookup value.

#### **QUESTION 3**

Rick works as an Office Assistant for Tech Perfect Inc. He is creating a user form through

Microsoft Excel 2013. While creating forms for a number of users, he is required to repeat some of the actions multiple times. It is a very time consuming process. To resolve this issue, he wants to record the sequence of actions to perform a certain task and to play them back in the same order.

Which of the following actions will Rick take to accomplish the task?

- A. He will use the Trust Center bar.
- B. He will use the Evaluate Formula tool.
- C. He will put the workbook in a trusted location.
- D. He will create and run a macro.

Correct Answer: D

A macro is defined as a tool that permits a user to automate tasks and add several functionalities to forms, reports, and controls. For example, if a user adds a command button to a form, he associates the button\\'s OnClick event to a macro,

and the macro consists of the commands that are to be performed by the button each time it is clicked. The macro records the user\\'s mouse clicks and keystrokes while he works and lets him play them back later. The macro can be used to

record the sequence of commands that the user uses to perform a certain task. When the user runs the macro, it plays those exact commands back in the same order.

Answer option B is incorrect. Evaluate Formula is a formula examination tool provided by Microsoft Excel. This tool is useful for examining formulas that do not produce any error but are not generating the expected result.

Answer options A and C are incorrect. The benefit of connecting to external data from Microsoft Excel is that a user can automatically update Excel workbooks from the real data source wheneverthe data source is updated with new

information. It is possible that the external data connection might be disabled on the computer. For connecting to the data source whenever a workbook is opened, it is required to enable data connections by using the Trust Center bar or by

putting the workbook in a trusted location.

## **QUESTION 4**

Rick works as an Office Assistant for Tech Perfect Inc. He is creating a report through Microsoft Excel

2013. Rick wants to trace the project with the actual requirements. For this purpose, he is required to compare month to

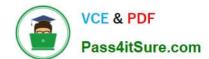

2024 Latest pass4itsure 77-427 PDF and VCE dumps Download

month, actual v budget, quarter to quarter, year to year variances.

Which of the following will Rick use to accomplish the task?

- A. Evaluate Formula
- B. Accounting template
- C. Form control
- D. Trust Center

Correct Answer: B

The accounting template is used for numbering months of a financial year to period numbering. It is used to compare month to month, actual v budget, quarter to quarter, year to year variances. It is the initial point for other reports that need

the use of months. Answer option C is incorrect. A form control is an original control that is compatible with old versions of Excel, beginning with Excel version 5. 0. It is designed for use on XLM macro sheets. It can be used when a user

wants to simply interact with cell data without using VBA code and when he wants to add controls to chart sheets. By using form controls, the user can run macros. He can attach anexisting macro to a control, or write or record a new macro.

These controls cannot be added to User Forms, used to control events, or modified to run Web scripts on Web pages.

Answer option A is incorrect. Evaluate Formula is the formula examination tool provided by Microsoft Excel. This tool is useful for examining formulas that do not produce any error but are not generating the expected result.

Answer option D is incorrect. Trust Center is where a user can find security and privacy settings For Microsoft Office 2013 programs.

### **QUESTION 5**

Rick works as an Office Assistant for Tech Perfect Inc. The company has a Windows- based network.

Rick wants to display data series, categories, data markers, and axes in the report. Which of the

following actions will Rick take to accomplish the task?

- A. He will use stand-alone slicers.
- B. He will create a PivotTable report.
- C. He will configure form controls.
- D. He will create a PivotChart report.

Correct Answer: D

The PivotChart report is used to provide a graphical representation of data in a PivotTable report in an interactive way. Whenever a user creates the PivotChart report, PivotChart report filters are displayed in the chart area. These are used

# https://www.pass4itsure.com/77-427.html

2024 Latest pass4itsure 77-427 PDF and VCE dumps Download

for sorting and filtering the underlying data of the PivotChart report. Changes made to the layout and data in the associated PivotTable report are immediately reflected in the layout and data in the PivotChart report. The PivotChart report shows data series, categories, data markers, and axes in the same way as the standard charts do. It is possible to change the chart type and other options such as titles, legend placement, data labels, and chart location. Answer option A is incorrect. Stand-alone slicers are referenced from Online Analytical Processing (OLAP) Cube functions. These stand-alone slicers can be connected with any PivotTable in future. They can be added by using the slicer button on the Ribbon. They need to be manually linked into grids as required.

Answer option C is incorrect. A form control is an original control that is compatible with old versions of Excel, beginning with Excel version 5. 0. It is designed for use on XLM macro sheets. It can be used when a user wants to simply interact

with cell data without using VBA code and when he wants to add controls to chart sheets. By using form controls, the user can run macros. He can attach an existing macro to a control, or write or record a new macro. These controls cannot

be added to UserForms, used to control events, or modified to run Web scripts on Web pages.

Answer option B is incorrect. A PivotTable report is used to summarize large amounts of data, to analyze numerical data, and to answer unexpected questions about data.

#### **QUESTION 6**

You work as a Sales Manager for Rainbow Inc. You are working on a report in a worksheet in Excel 2013. You want to insert flow-chart in the sheet. Mark the option that you will choose to insert flow- chart symbols in the report. Explanation: In order to accomplish the task, you will have to choose the Shapes option. Shapes are simple objects provided by Microsoft Office to add them to a document. A single shape or combined multiple shapes can be inserted in the document. The Office includes simple shapes, such as lines, basic geometric shapes, arrows, equation shapes, flowchart shapes, stars, banners, and callouts. Users can add text, bullets, numbering, and Quick Styles to these shapes after inserting them in the document. Take the following steps to add a shape in a document:

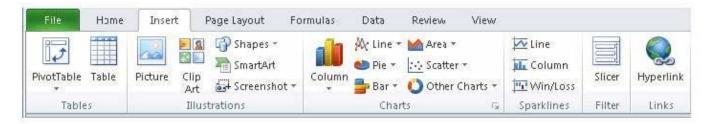

### Hot Area:

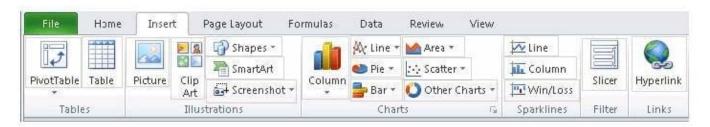

Correct Answer:

2024 Latest pass4itsure 77-427 PDF and VCE dumps Download

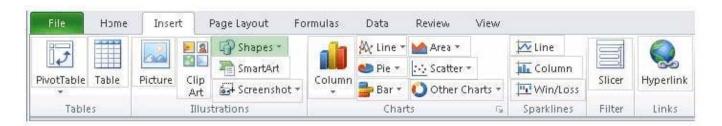

### **QUESTION 7**

You work as an Office Assistant for Peach Tree Inc. Your responsibility includes creating sales incentive report of all sales managers for every quarter. You are using Microsoft Excel to create a worksheet for preparing the report. You have inserted the sales figures of all sales managers as shown in the image given below:

You have to calculate the first quarter incentives for all sales managers. The incentive percentage (provided in cell B3) is fixed for all sales managers. The incentive will be calculated on their total first quarter sales. You have to write a formula in the cell F8. Then you will drag the cell border to the cell F12 to copy the formula to all the cells from F8 to F12. In the first step, you select the F8 cell. Which of the following formulas will you insert to accomplish the task?

- A. =andBand3/100 \* E8
- B. =B3/100 \* E8
- C. =B3/100 \* andEand8
- D. =\$B\$3/100 \* E8
- E. =B3/100 \* \$E\$8

Correct Answer: D

In order to accomplish the task, you will have to insert the following formula:

=\$B\$3/100 \* E8

According to the question, the formula will be inserted in cell F8 and then the cell\\'s border will be dragged to the F12 cell. Furthermore, the incentive percentage is fixed for all sales managers

and the value is provided in the cell B3. You will have to insert a formula that refers to the B3 cell as an absolute reference. For this you will have to type currency symbol (\$) before the row

name and column number. In order to accomplish the task, type the following formula in the cell F8:

=\$B\$3/100 \* E8

When absolute reference is used for referencing a cell in a formula, dragging cell\\'s border to another cell does not change the cell\\'s reference. Answer options B and E are incorrect. This formula references the B3 cell as a relative reference.

After inserting the formula, when the cell\\'s border is dragged, it will change the cell reference relatively.

Answer options A and C are incorrect. Ampersand symbol (and) is not used for referencing cells in Excel.

# https://www.pass4itsure.com/77-427.html

2024 Latest pass4itsure 77-427 PDF and VCE dumps Download

### **QUESTION 8**

You work as an Office Assistant for Blue well Inc. The company has a Windows-based network. You are creating a hot spot on a graphic that other users can click to run a macro. Which of the following steps will you take to accomplish the task?

Each correct answer represents a part of the solution. Choose all that apply.

- A. To assign an existing macro to the graphic object, double-click the macro or enter its name in The Macro name box.
- B. Click the arrow next to Shape Outline, and then click No Outline. C. Right-click the created hot spot, and then click Assign Macro.
- C. To create a hot spot on the existing object, on the Insert tab, in the Illustrations group, Click Shapes, select the shape that you want to use, and then draw that shape on the existing object.
- D. Click the name of the macro in the Macro name box, click Edit, and then click OK to edit an existing macro.
- E. Click the arrow next to Shape Fill, and then click No Fill on the Format tab.
- F. Click Record, type a name for the macro in the Record Macro dialog box, and then click OK to start the recording of the macro.
- G. Select the hot spot in the worksheet to display Drawing Tools for adding the Format tab.
- H. Click Slicer, type a name for the macro in the Slicer Macro dialog box, and then click OK to start the recording of the macro.

Correct Answer: ABCDEFGH

### **QUESTION 9**

You work as an Office Assistant for Tech Tree Inc. You have created a report in a workbook in Microsoft Excel 2013. You have included various subtotals in a worksheet in the report to verify data accuracy. You want to remove all subtotals from the sheet before you send it to your manager.

Which of the following steps will you take to accomplish the task with the least administrative effort?

- A. Select all the subtotals. From the shortcut menu, click the Remove All Subtotals option.
- B. Hide the rows containing subtotals.
- C. Open the Subtotal dialog box by clicking the Subtotal option in the Outline group on the Data tab. Click the Remove All button.
- D. Delete all the rows containing subtotals.

Correct Answer: C

According to the question, you have to remove all subtotals from the worksheet with the least administrative effort. You can remove all subtotals from a worksheet at a time. For this, take the following steps: Open the Subtotal dialog box by

2024 Latest pass4itsure 77-427 PDF and VCE dumps Download

clicking the Subtotal option in the Outline group on the Data tab.

Click the Remove All option.

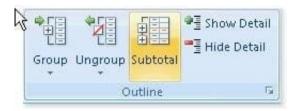

Answer option A is incorrect. No such option is provided in Excel 2013.

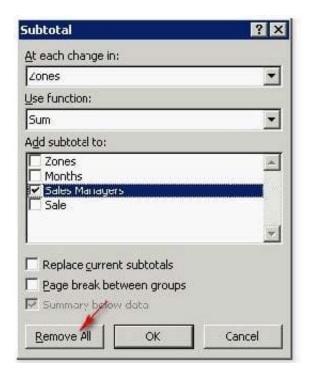

Answer option B is incorrect. Although this will hide the rows containing the subtotals, the contents will remain there and can be made visible by using the Unhide row option. Moreover, the question specifically specifies to remove all subtotals from the sheet. Answer option D is incorrect. Although this step will accomplish the task, it will involve a lot of administrative burden of selecting each row and deleting it manually.

### **QUESTION 10**

You work as an Office Assistant for Blue Well Inc. The company has a Windows-based network. Some employees have changed some data in the worksheet of the company. You want to identify changes that were made to the data in the workbook and then take a decision whether to accept or reject those changes. For this purpose, it is required to access and use the stored change history.

Which of the following will you use to accomplish the task?

Each correct answer represents a complete solution. Choose all that apply.

A. History tracking

2024 Latest pass4itsure 77-427 PDF and VCE dumps Download

- B. Onscreen highlighting
- C. Slicer-enabled highlighting
- D. Reviewing of changes

Correct Answer: ABD

The following ways are provided by Excel to access and use the stored change history:

1.

Onscreen highlighting: It is used when a workbook does not contain many changes and a user wants to see all changes at a glance.

2.

History tracking: It is used when a workbook has many changes and a user wants to investigate what occurred in a series of changes.

3.

Reviewing of changes: It is used when a user is evaluating comments from other users. Answer option C is incorrect. This is an invalid answer option.

### **QUESTION 11**

You work as an Office Assistant for Dreams Unlimited Inc. You use Microsoft Excel 2013 for creating various types of reports. You have created a report in the format given below:

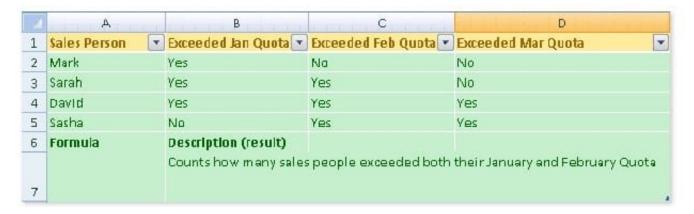

In the A7 cell, you are required to put a formula so that it can fulfill the description provided in the B7 cell.

Which of the following formulas will provide the required result?

- A. COUNTIF(B2:C5,"=Yes")
- B. COUNTIFS(B2:C5,"=Yes")
- C. COUNTIF(B2:B5,"=Yes",C2:C5,"=Yes")
- D. COUNTIFS(B2:B5,"=Yes",C2:C5,"=Yes")

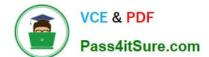

2024 Latest pass4itsure 77-427 PDF and VCE dumps Download

Correct Answer: D

In order to get the required result, you will have to insert the following formula in the B7 cell:

COUNTIFS(B2:B5,"=Yes",C2:C5,"=Yes")

Only Sarah and David have exceeded their January and February guotas, therefore the formula will provide 2 as the result.

Answer option C is incorrect. The COUNTIF function of Excel does not support multiple criteria.

Answer options A and B are incorrect. This formula will count all the cells that have the value

"Yes" in the range B2:C5. As multiple criteria are not applied in the formula, it will provide 6 as the result.

In order to get the required result, you will have to insert the following formula in the B7 cell:

COUNTIFS(B2:B5,"=Yes",C2:C5,"=Yes")

Only Sarah and David have exceeded their January and February quotas, therefore the formula will provide 2 as the result.

Answer option C is incorrect. The COUNTIF function of Excel does not support multiple criteria.

Answer options A and B are incorrect. This formula will count all the cells that have the value

"Yes" in the range B2:C5. As multiple criteria are not applied in the formula, it will provide 6 as the result.

### **QUESTION 12**

You work as an Office Assistant for Tech Perfect Inc. You are working in the spreadsheet of the company\\'s high selling products. You want to find out the matching values. You get an unexpected error that when you attempt to look up or

match a lookup value within an array, Excel is not able to recognize the matching value. Which of the following steps will you take to resolve the problem? Each correct answer represents a part of the solution.

Choose all that apply.

- A. Remove the unseen spaces at the start or end of the first Macro cell.
- B. Delete the column having the TRIM function.
- C. Copy the contents of the new column and paste them on the top of the original column by using paste > special > values sequence.
- D. Create a new column subsequent to the one with the additional spaces in it.
- E. Use the TRIM function in the new column.

Correct Answer: BCDE

In this situation, you will take the following steps:

1.

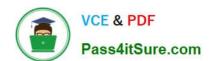

2024 Latest pass4itsure 77-427 PDF and VCE dumps Download

Create a new column subsequent to the one with the additional spaces in it.

2.

Use the TRIM function in the new column to get rid of extra spaces.

3.

Copy the contents of the new column and paste them on the top of the original column by using paste > special > values sequence.

4.

Delete the column having the TRIM function. Answer option A is incorrect. This is an invalid answer option.

#### **QUESTION 13**

You work as an Office Assistant for Blue Well Inc. The company has a Windows-based network. You want to get the trend of the Business data range. For this purpose, you want to use trendlines in the chart. Which of the following steps will you take to apply the trendlines in the chart?

Each correct answer represents a part of the solution. Choose all that apply.

- A. Clear the check box of any Trendline fields to disconnect a slicer.
- B. Select the type that you want from Trendline options.
- C. Click the Insert Trendline arrow, and then click Trendline Connections on the Options tab in the Sort and Filter group.
- D. Select a chart and then navigate to the Chart Tools Layout tab.

Correct Answer: BD

### **QUESTION 14**

Which of the following is used to display a trend based on adjacent data in a clear and compact

graphical representation by taking up a small amount of space?

- A. Trendline
- B. Line chart
- C. Sparkline
- D. Backstage view

Correct Answer: C

A sparkline is defined as a tiny chart in the background of a cell. Unlike charts on an Excel Worksheet, sparklines are not objects. It is used because data presented in a row or column is useful, but patterns can be hard to spot at a glance. It is used to display a trend based on adjacent data in a clear and compact graphical representation by taking up a small

2024 Latest pass4itsure 77-427 PDF and VCE dumps Download

amount of space. The benefit of using the sparklines is that these can be printed when a user prints a worksheet that contains them. This feature is not available in charts. Answer option D is incorrect. The Microsoft Office Backstage view is used to replace the traditional file menu with a new approach that uses In and Out features for efficiency. The improved Ribbon enables users to access their preferred commands rapidly and create custom tabs to personalize the way they work. Answer option A is incorrect. A trendline is defined in Excel 2013. It is a data visualization tool to display the trend of a particular data range. It is used to show the slope of data points in a chart. There are various types of trendlines, such as linear trendlines, exponential trendlines, and linear forecast trendlines. Answer option B is incorrect. Excel provides a column chart facility to display data that is arranged in columns or rows on a worksheet. Line charts are used to display continuous data over time, set against a common scale. In a line chart, category data is distributed along the horizontal axis, and all value data is distributed along the vertical axis. Line charts are ideal for showing trends in data at equal intervals.

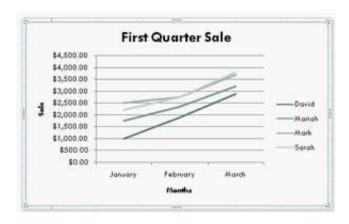

A line chart should be used where category labels are text, and are representing evenly spaced Values such as months, quarters, or years.

### **QUESTION 15**

You work as an Office Assistant for Blue well Inc. The company has a Windows-based network. You want to create a VBA procedure for the open event of a workbook. You are at the step of adding the following lines of code to the procedure:

"Private Sub Workbook Open() MsgBox Time Worksheets("Sheet2").Range("A2").Value = Time End Sub"

Which of the following are the next steps that you will take to accomplish the task?

Each correct answer represents a part of the solution. Choose all that apply.

- A. Under Macro Settings in the Macro Settings category, click Enable all macros, and then click OK.
- B. Switch to Excel and save the workbook with the .xslm extension as a macro-enabled workbook and close it.
- C. Reopen the workbook.
- D. Click OK in the message box.

Correct Answer: BCD

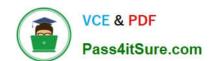

# https://www.pass4itsure.com/77-427.html 2024 Latest pass4itsure 77-427 PDF and VCE dumps Download

<u>77-427 PDF Dumps</u>

77-427 VCE Dumps

77-427 Braindumps